# **Guide d'installation rapide**

**Vue d'ensemble de l'imprimante** 

**Ouvrir/fermer le couvercle supérieur** 

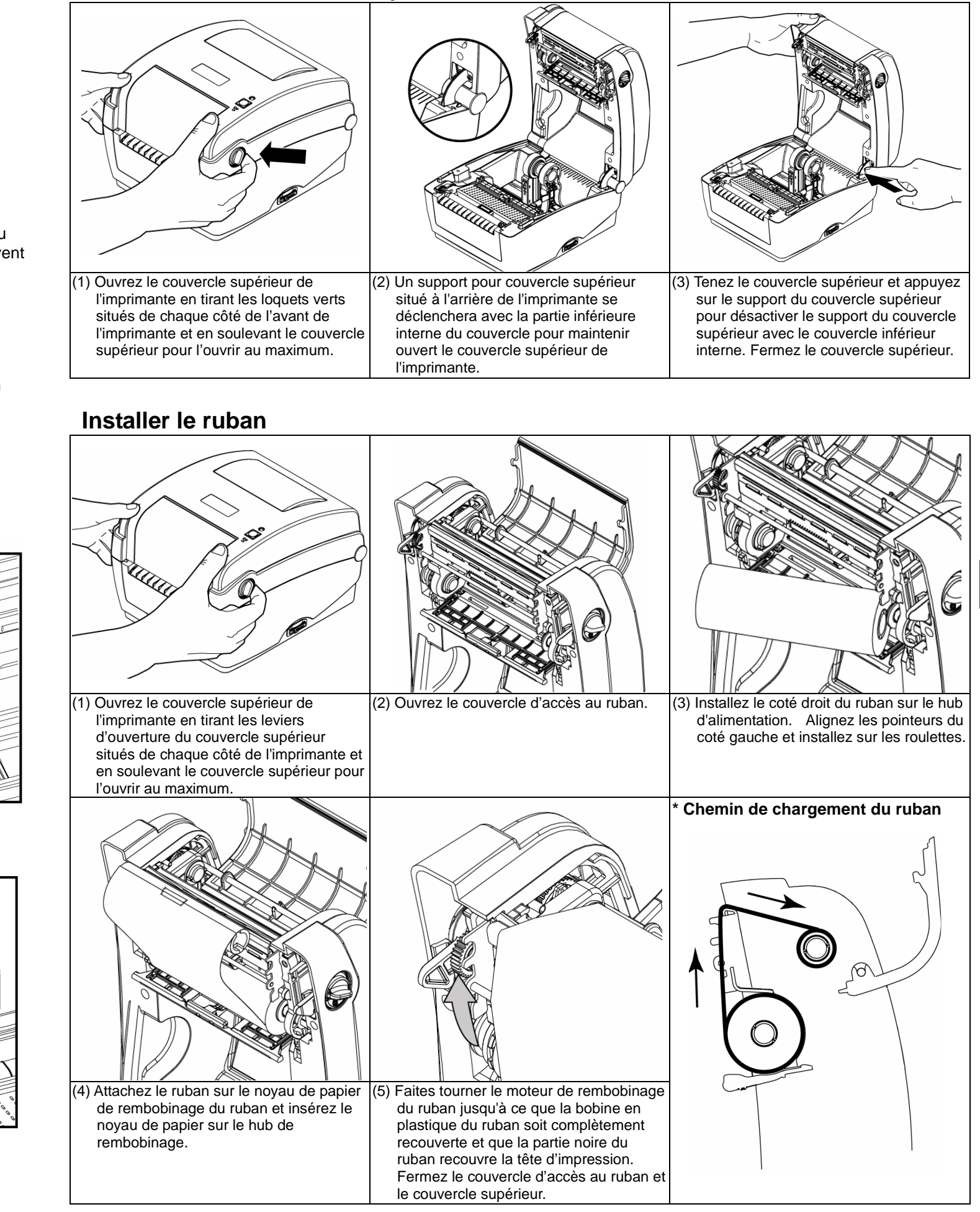

### Voyant DELFenêtre de visualisation du consommable **Couvercle**  d'accès au ruban Bouton AvancerOuverture pour l'alimentation du papier en paraventedddddael<br>Saelddorf Θ **Bouton**  d'alimentation Fente pour carte SDInterface Prise Centronics d'alimentation Levier d'ouverture du Interface EthernetInterface couvercle supérieurInterface USB RS-232C Hub de rembobinage du rubanTête d'impressionHub d'alimentation du ruban Capteur d'espacement (récepteur) **Couvercle** supérieur Support du couvercle<br>supérieur Moteur de<br>rembobinage du ruban **Capteur**  d'espacement Support de (émetteur) consommableInterrupteur de verrouillage du support du consommable **Capteur**  Marque Noire **THEFT IS NOT Cylindre**  d'entraînementGuides du consommablePoignée de réglage du guide du consommable O BRADY WHEN PERFORMANCE MATTERS MOST"

## **Chargement des consommables**

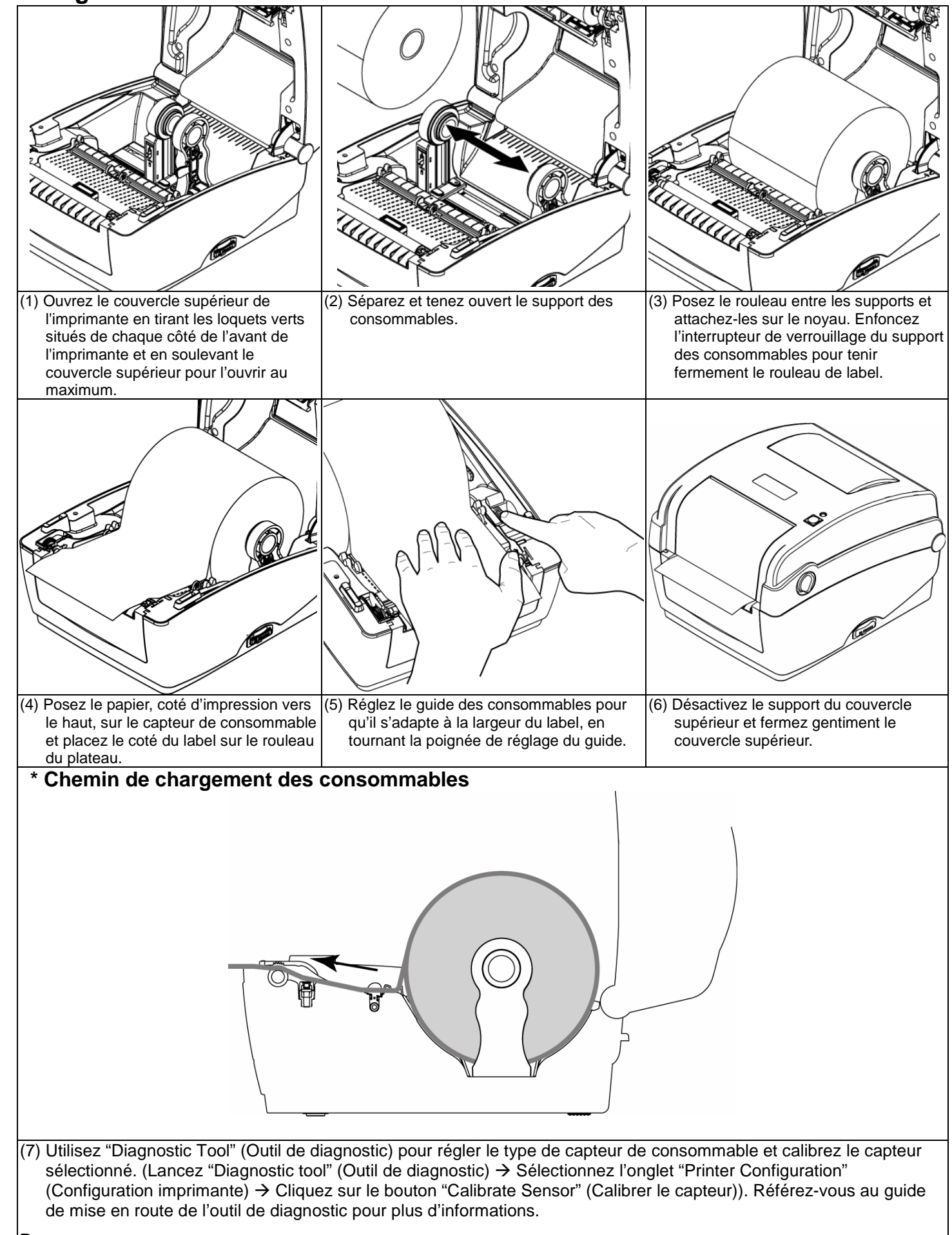

#### **Remarque :**

**Veuillez calibrer le capteur d'espacement/ de marque noire lorsque vous changez de consommable.**

- (1) Cliquez deux fois sur l'icône Outil de diagnostic pour démarrer le logiciel.
- (2) L'outil de diagnostic contient quatre parties principales (Printer Configuration (Configuration de l'imprimante), File
- Manager (Gestion des fichiers), Bitmap Font Manager (Gestion de la police bitmap) et Command Tool (Outil de commande)).

# **Fonction des boutons**

- **(1) Insérer des labels**
- Lorsque l'imprimante est prête, appuyez sur le bouton pour insérer un label au début du label suivant.

#### **(2) Faire une pause pendant l'impression**

 Lors de l'impression, appuyez sur le bouton pour faire une pause. Lorsque l'imprimante est en pause, le témoin DEL clignotera en vert. Appuyez de nouveau sur le bouton pour continuer l'impression.

# **Outil de diagnostic**

 L'outil de diagnostic est un utilitaire qui permet à l'utilisateur de vérifier les réglages et l'état de l'imprimante; de changer les réglages de l'imprimante; de télécharger des graphiques, des polices de caractères et des mises à jour du microprogramme; de créer des polices d'imprimante en bitmap; et d'envoyer des autres commandes à l'imprimante. En utilisant cet utilitaire pratique, vous pouvez vérifier l'état de l'imprimante et les réglages et résoudre les problèmes d'impression.

 **Remarque : Cet utilitaire ne marche qu'avec la version de microprogramme V6.00 et les version plus récentes.Démarrer l'outil de diagnostic:** 

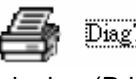

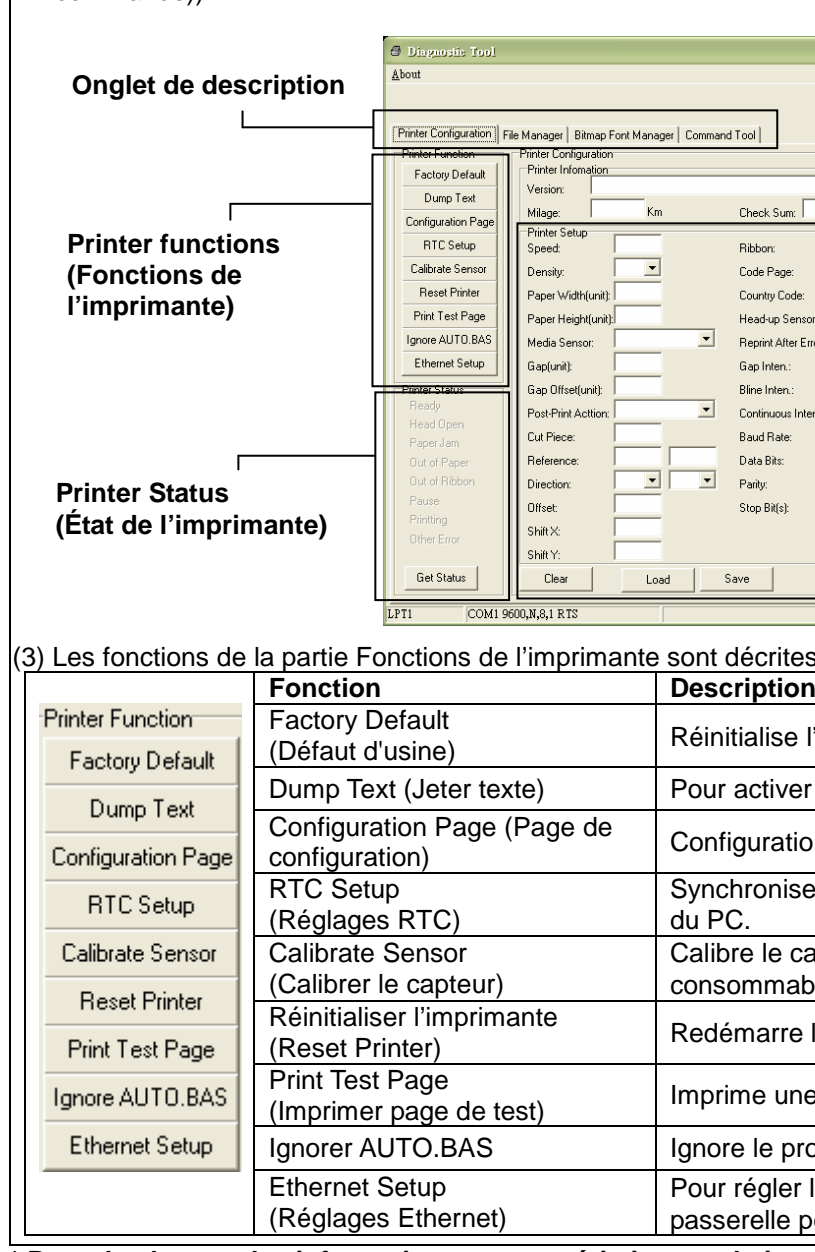

**\* Pour de plus amples informations et caractéristiques relatives cette imprimante, veuillez vous référer au Manuel Utilisateur sur le CD.** 

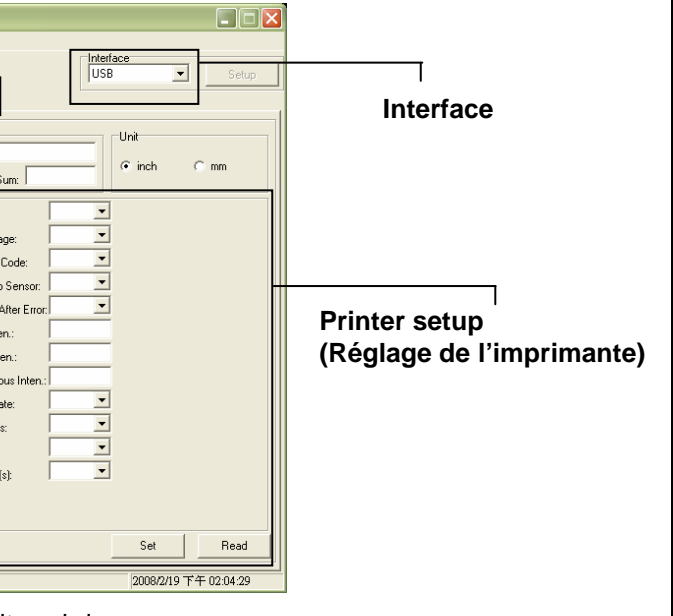

rites ci-dessous.

ise l'imprimante et restaure tous les réglages d'usine.

tiver le mode de jetage de l'imprimante.

ration de l'imprimante d'impression

nise l'horloge en temps réel de l'imprimante avec celle

e capteur spécifié dans le champ du capteur de mable Réglages de l'imprimante.

arre l'imprimante.

une page de test.

programme téléchargé AUTO.BAS.

der l'adresse IP, le masque de sous-réseau, la lle pour la carte Ethernet intégrée.